# LING 408/508: Computational Techniques for Linguists

Lecture 11

## Today's Topics

• Let's practice learning how to write shell scripts …

## Exercise 1: print arguments to a script

- Write a bash shell script that simple accepts command line arguments and prints out the number of arguments, and each argument numbered on a separate line
- Example:
	- bash args.sh a b c
	- Args: 3
	- #1: a
	- #2: b
	- #3: c

What you need to know to solve this:

- 1. \$#
- 2. \$1
- 3. shift
- 4. store a variable
- 5. increment a value by 1

## Exercise 1: print arguments to a script

### *Many different ways to write the solution… args1.sh vs. args2.sh*

```
\frac{1}{4}!/bin/bash
2 args=0
3 echo "Args: $#"
_4while [ $# -ne 0 ]
5 do
      ((args=args+1))6
       echo "#$args: $1"
\overline{7}shift
\overline{8}<sub>9</sub> done
10 exit 0
```

```
1#!/bin/bash
2echo "Args: $#"
3C=14for i in $@
5do
  echo "#$c: $i"¶
6
  ((c=c+1))\overline{z}shift
\mathbf{R}9done<sup></sup>
10exit 0
```
### Exercise 2: deleting files

#### **NAME**

rm - remove files or directories

#### **SYNOPSIS**

 $rm [OPTION] \ldots [FILE] \ldots$ 

#### **DESCRIPTION**

This manual page documents the GNU version of rm. rm removes each specified file. By default, it does not remove directories.

If the -I or --interactive=once option is given, and there are more than three files or the  $-r$ ,  $R$ , or  $r$ -recursive are given, then rm prompts the user for whether to proceed with the entire operation. If the response is not affirmative, the entire command is aborted.

Otherwise, if a file is unwritable, standard input is a terminal, and the  $-f$  or  $-f$ option is not given, or the -i or --interactive=always option is given, rm prompts the user for whether to remove the file. If the response is not affirmative, the file is skipped.

## Exercise 2: deleting files

### Remove File/Directory

- rm removes a file (*dangerous*!)
- rm –d removes a directory (*empty*)
- rm –r recursive remove (*extreme danger*!)
- rm –rf forced recursive remove (!!!)
- Examples:
	- **touch file.txt**
	- rm file.txt (*you have default write permission*)
	- touch protected.txt
	-

• rm protected.txt

• chmod u-w protected.txt (*u = user, -w = remove write permission*)

- override r--r--r-- sandiway/staff for protected.txt?
- 
- remove file.txt?

• rm –f protected.txt (*no interaction*: *forced removal*) • rm –i file.txt (*ask it to ask you for confirmation*)

## Exercise 2: deleting files

### best used in interactive shell

- *can put alias shortcut in Terminal startup ~/.bash\_profile (MacOS) or ~/.bashrc*
- alias  $rm="r$ m  $-i"$  not recursively expanded
- 
- unalias rm (*remove alias*)
- Aliases don't work in shell scripts (rm. sh): #!/bin/bash

```
if [ $# -ne 1 ]; then
    echo "usage: filename"
    exit 1
fi
touch $1
rm \sim 1 \sim rm –i won't
              be called!
```
(*considered dangerous*: *why*?) • alias (*list defined aliases*)

```
At least two reasons:
```
- 1. another computer
- 2. shell scripts

```
define a function in \gamma-bash profile
(absolute path: otherwise recursive)
rm () {
     \frac{1}{\pi}/bin/rm -1 "$@"
}
export –f rm
```
### Other commands with -i

• -i (interactive confirm option)

before overwriting a file

- mv -i *rename file*
- cp -i *copy file*

```
dhcp-10-142-132-201:ling508-18 sandiway$ cp -i test.jpg test2.jpg
overwrite test2.jpg? (y/n [n])not overwritten
dhcp-10-142-132-201:ling508-18 sandiway$ mv -i test.jpg test2.jpg
overwrite test2.jpg? (y/n [n])
not overwritten
```
• Write a script that reads each line of a file, then writes the line back out, but with an extra blank line following. This has the effect of *double-spacing* the file.

```
SBS2893:ling508-15 sandiway$ more test.txt
this is line one.
this is line two.
this is line three.
this is the last line.
SBS2893: ling508-15 sandiway$ bash doublespace.sh < test.txt
this is line one.
this is line two.
this is line three.
this is the last line.
SBS2893:ling508-15 sandiway$
```
What you need to know to solve this: 1. read

- 2. test [[ … ]]
- 3. while loop

[-ers] [-a <u>aname]</u> [-d <u>delim]</u> [-i text] [-n nchars] [-N nchars] [-p prompt] [-t read  $timeout$  [-u  $fd$ ] [name ...]

One line is read from the standard input, or from the file descriptor fd supplied as an argument to the -u option, split into words as described above under Word **Splitting,** and the first word is assigned to the first name, the second word to the second name, and so on. If there are more words than names, the remaining words and their intervening delimiters are assigned to the last name. If there are fewer words read from the input stream than names, the remaining names are assigned empty values. The characters in IFS are used to split the line into words using the same rules the shell uses for expansion (described above under Word Splitting). The

 $-i$  text

If readline is being used to read the line, text is placed into the editing buffer before editing begins.

-n nchars

read returns after reading nchars characters rather than waiting for a complete line of input, but honors a delimiter if fewer than nchars characters are read before the delimiter.

#### -p prompt

Display prompt on standard error, without a trailing newline, before attempting to read any input. The prompt is displayed only if input is coming from a terminal.

Backslash does not act as an escape character. The backslash is considered  $-r$ to be part of the line. In particular, a backslash-newline pair may not be used as a line continuation.

 $-\mathbf{s}$ Silent mode. If input is coming from a terminal, characters are not echoed.

-t timeout

Cause read to time out and return failure if a complete line of input (or a specified number of characters) is not read within timeout seconds. timeout may be a decimal number with a fractional portion following the decimal point. This option is only effective if read is reading input from a terminal, pipe, or other special file; it has no effect when reading from regular files. If read times out, read saves any partial input read into the specified variable name. If timeout is 0, read returns immediately,

-a file True if file exists. -b file True if file exists and is a block special file. -c file True if file exists and is a character special file. -d file True if file exists and is a directory. -e file True if file exists. -f file True if file exists and is a regular file. -g file True if file exists and is set-group-id. -h file True if file exists and is a symbolic link. -k file True if file exists and its ``sticky'' bit is set. -p file True if file exists and is a named pipe (FIFO). -r file True if file exists and is readable. -s file

test [[ .. ]]

-t fd True if file descriptor fd is open and refers to a terminal. -u file True if file exists and its set-user-id bit is set. -w file True if file exists and is writable. -x file True if file exists and is executable. -G file True if file exists and is owned by the effective group id. -L file True if file exists and is a symbolic link.  $-N$  file True if file exists and has been modified since it was last read. -0 file True if file exists and is owned by the effective user id. -S file True if file exists and is a socket.

True if file exists and has a size greater than zero.

### test [[ .. ]]

#### file1 -ef file2

True if filel and file2 refer to the same device and inode numbers.

#### file1 -nt file2

True if filel is newer (according to modification date) than file2, or if filel exists and file2 does not.

#### file1 -ot file2

True if filel is older than file2, or if file2 exists and file1 does not.

#### -o optname

True if the shell option optname is enabled. See the list of options under the description of the -o option to the set builtin below.

#### $-v$  varname

True if the shell variable varname is set (has been assigned a value).

#### $-R$  varname

True if the shell variable varname is set and is a name reference.

#### -z string

True if the length of string is zero.

#### string

#### $-n$  string

True if the length of string is non-zero.

# Exercise 3: double-spacing a text file test [[ .. ]]

 $string1 == string2$ 

 $string1 = string2$ 

True if the strings are equal. = should be used with the test command for POSIX conformance. When used with the [[ command, this performs pattern matching as described above (Compound Commands).

string1 != string2

True if the strings are not equal.

string1 < string2

True if stringl sorts before string2 lexicographically.

string1 > string2

True if stringl sorts after string2 lexicographically.

#### argl OP arg2

OP is one of -eq, -ne, -lt, -le, -gt, or -ge. These arithmetic binary operators return true if argl is equal to, not equal to, less than, less than or equal to, greater than, or greater than or equal to arg2, respectively. Arg1 and arg2 may be positive or negative integers.

• *double-spacing* the file (doublespace.sh):

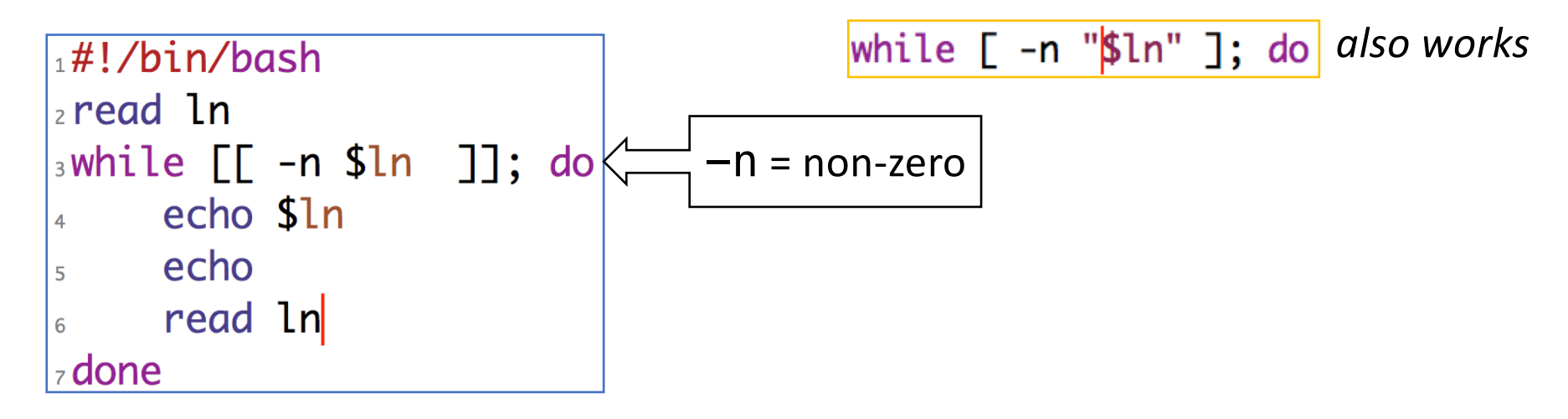

read –r If this option is given, backslash does not act as an escape character.

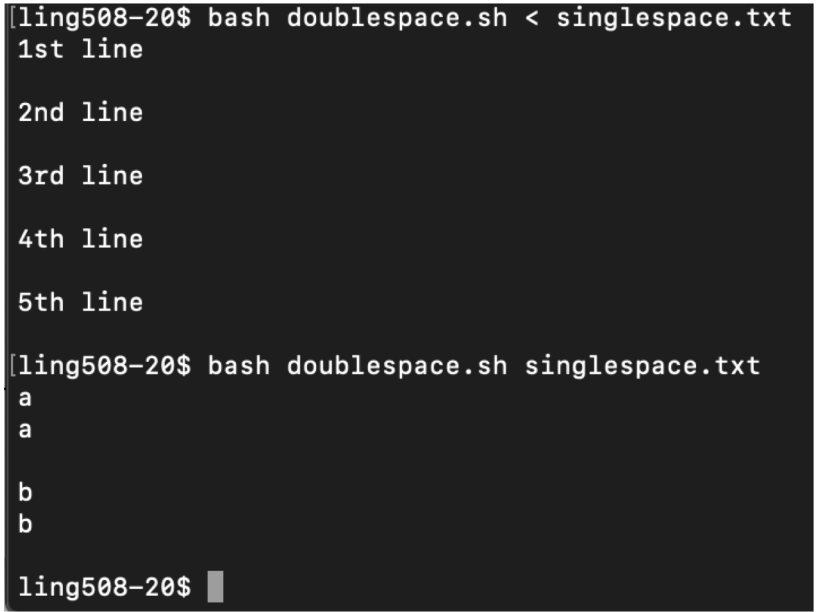

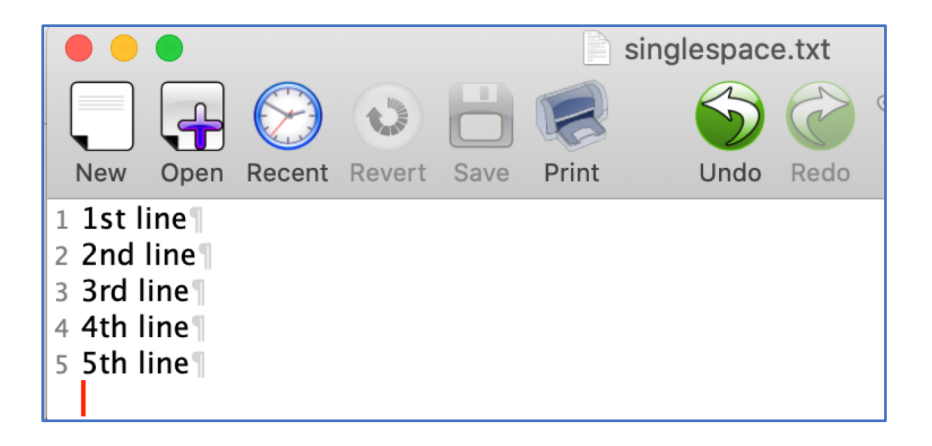

• *double-spacing* the file (doublespace2.sh):

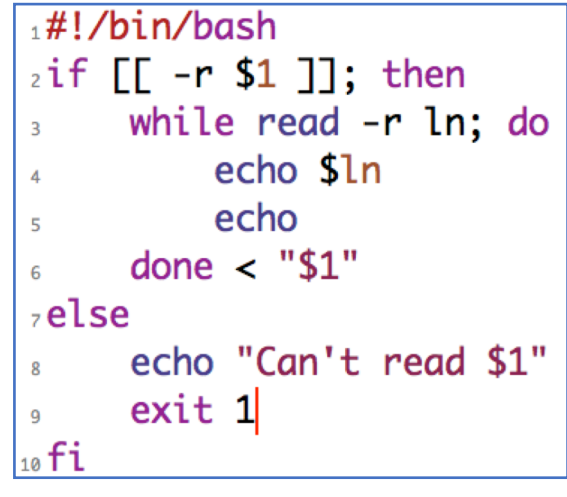

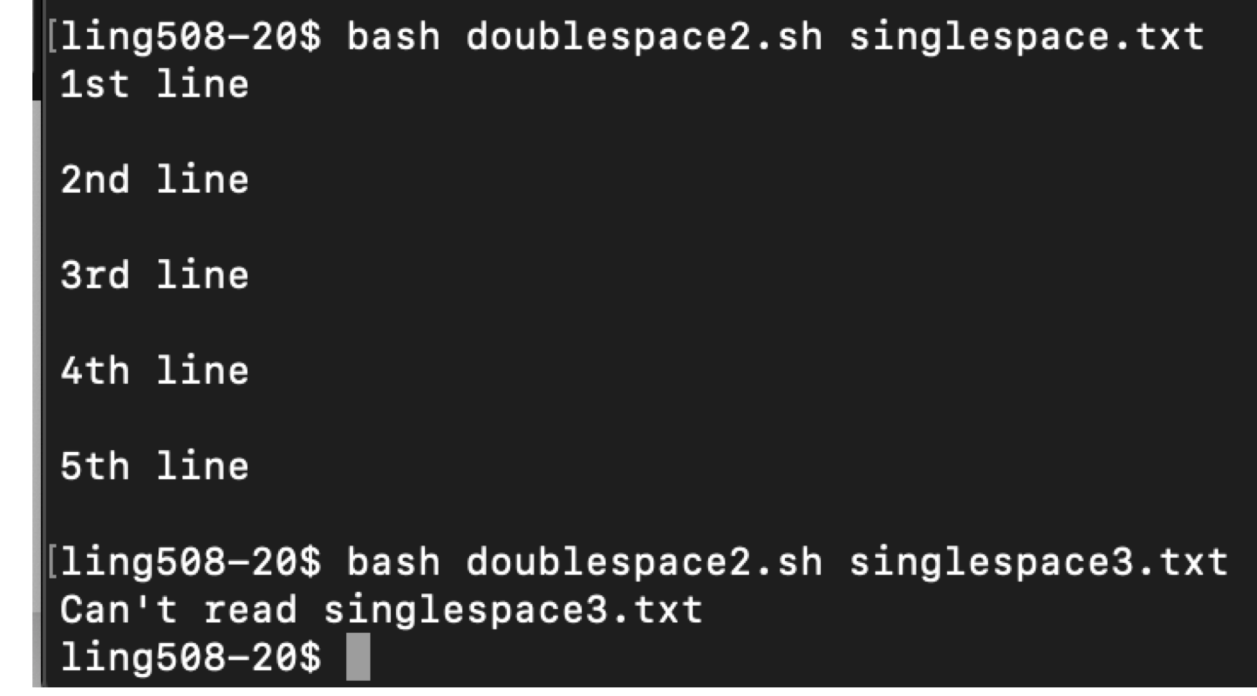

### • whitespace trim problem workaround: while IFS=''; read -r ln; do

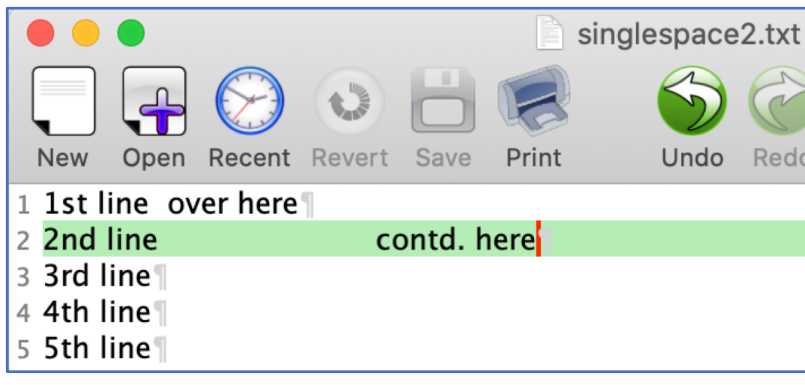

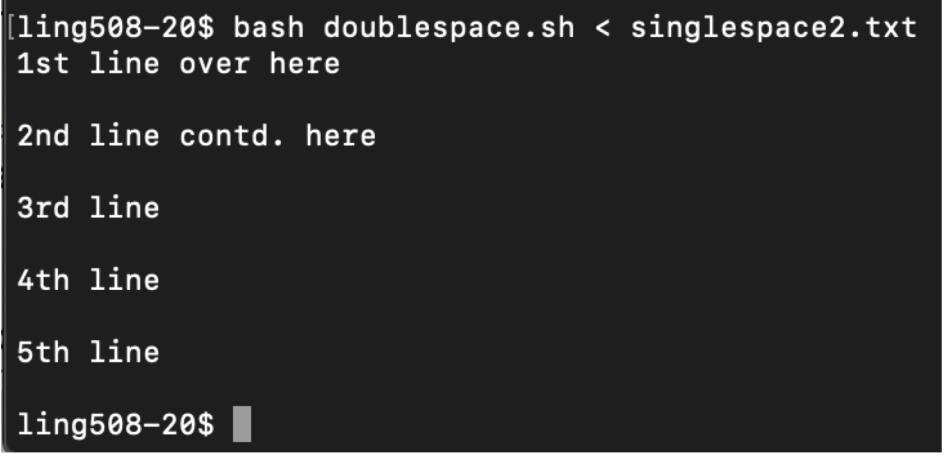

The Internal Field Separator that is used for word splitting after expansion and to **IFS** split lines into words with the read builtin command. The default value is ``<space><tab><newline>''.

Any character in IFS that is not IFS whitespace, along with any adjacent IFS whitespace characters, delimits a field. A sequence of IFS whitespace characters is also treated as a delimiter. If the value of IFS is null, no word splitting occurs.

## Exercise 4: all except blank lines

- **Changing the line spacing of a text file:**
- write a script to echo all lines of a file except for blank lines (nonblank.sh).

```
1 this is line one.
                            +#!/bin/bash
\overline{2}2if [[ -r $1 ]]; then
3 this is line two.
4 this is line three.
                                    while IFS=''; read -r ln; do
                             \overline{3}s this is the last line.
                                          if [\lceil -n \sin \rceil]; then
                            \overline{4}echo $ln
                             \overline{5}fi
                             6
                                    done \lt "$1"
                             \overline{7}selse
                                    echo "Can't read $1"
                             9
                                    exit 1
                            10_{11} fi
```
## Useful tidbits

- Pre-programmed interaction:
	- (*here* document: inline file)

```
rm () {
    /bin/rm -i "$@"
                                                     fi
}
export -f rm
                                                     rm $1
Desktop$ rm IMG_2434.jpeg
[Desktop$ rm () {
∥> /bin/rm −i "$@"
\| \rangle \}Desktop$ export -f rm
Desktop$ which rm
/bin/rm[Desktop$ rm Screen\ Shot\ 2020-09-27\ at\ 6.04.08\ PM.png
remove Screen Shot 2020-09-27 at 6.04.08 PM.png? y
```
### confirm.sh

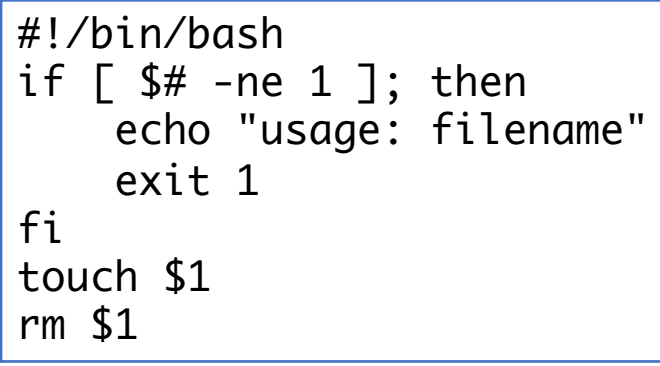

### Useful tidbits

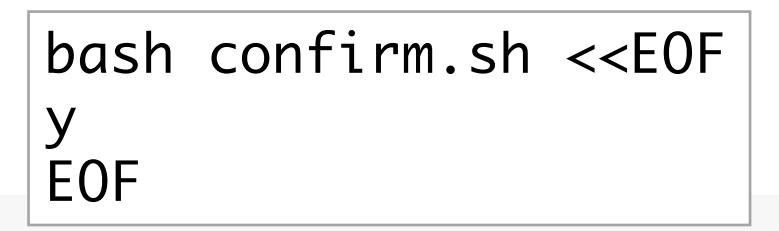

#### **Here Documents**

This type of redirection instructs the shell to read input from the current source until a line containing only delimiter (with no trailing blanks) is seen. All of the lines read up to that point are then used as the standard input (or file descriptor  $\underline{n}$  if  $\underline{n}$  is specified) for a command.

The format of here-documents is:

 $[\underline{n}]$  <<  $[-]$  word

here-document

delimiter

### Useful tidbits

### bash confirm.sh <<<y

[tmp\$ rm f1-2nd.jpg remove f1-2nd.jpg? n [tmp\$ bash ../confirm.sh usage: filename [tmp\$ bash ../confirm.sh f1-2nd.jpg remove f1-2nd.jpg? n [tmp\$ bash ../confirm.sh f1-2nd.jpg <<<y remove  $f1-2nd.jpg$  tmp\$

**Here Strings** 

A variant of here documents, the format is:

[n] <<< word

The word undergoes brace expansion, tilde expansion, parameter and variable expansion, command substitution, arithmetic expansion, and quote removal. Pathname expansion and word splitting are not performed. The result is supplied as a single string, with a newline appended, to the command on its standard input (or file descriptor n if n is specified).